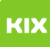

## Wie übertrage ich Druckguthaben auf einen anderen Benutzer?

## 20.05.2024 12:10:01

## **FAQ-Artikel-Ausdruck**

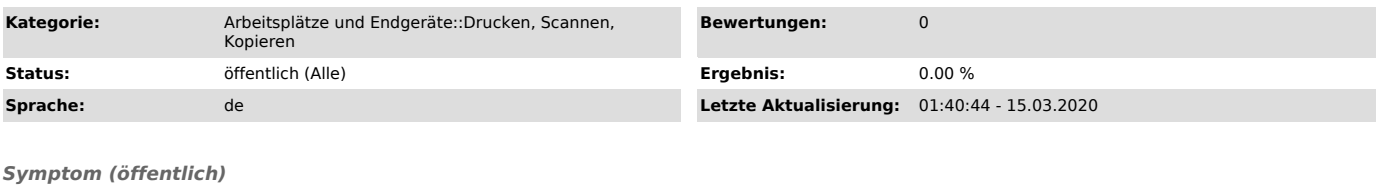

*Problem (öffentlich)*

Wie übertrage ich Druckguthaben auf einen anderen Benutzer?

*Lösung (öffentlich)*

1. Klicken Sie auf Details ... im Guthaben-Fenster<br>2. Melden Sie sich mit Ihrem OVGU-Account an.<br>3. Wählen Sie in der links in der Randspalte Übertragungen aus.<br>4. Hier können Sie Betrag und Benutzer (Hinweis: Korrekte Sch

prüfen!)wählen. 5. Abschließend klicken Sie auf den Button Übertragung.